# World Health Organization

#### **EMRO Photo library**

User guide

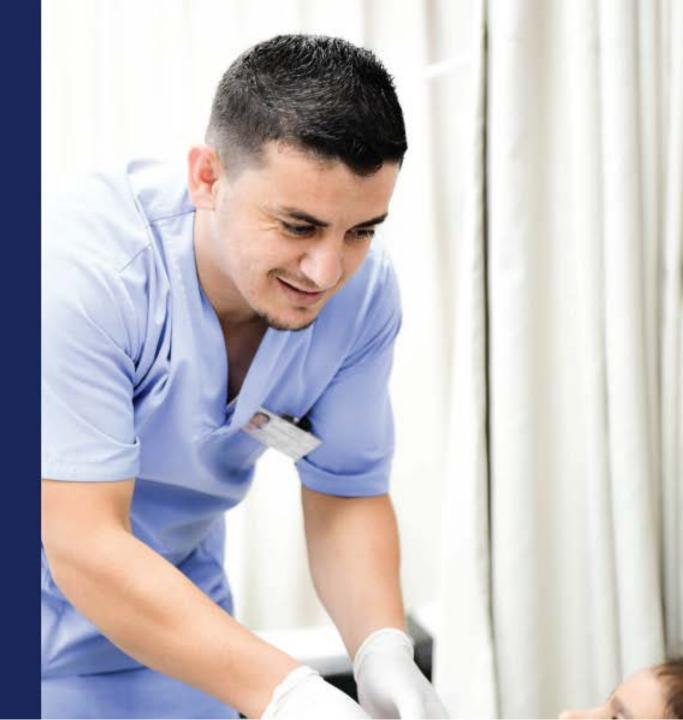

## Quick guide for external users

# You are WHO staff

Simply login using the WHO Staff Log in (WIMS account) to connect and directly download content. Please refer to the <u>Quick guide.</u>

### You are Media

Register <u>here</u> to be granted with download rights for a selection of photos.

For any other image, fill out the WHO Permissions Request Form mentioning the

Reference number of the image(s), comma separated, example: EM44063.

### For all other users

You are not required to register or login to view, search or request download of photographs.

A selection of photos is open for downloading without permissions here.

For any other image, fill out the WHO Permissions Request Form mentioning the

Reference number of the image(s), comma separated.